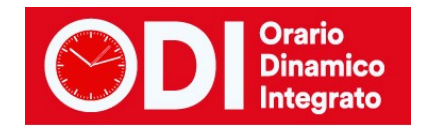

## *GESTIONE DELLE ORE DI LABORATORIO E DI LEZIONE*

*Indice*

**[CASO 1\) DOCENTE CON 6 ORE SETTIMANALI NELLA CLASSE RICHIEDE UNA SOLA ORA DOPPIA PER IL COMPITO E LE](#page-1-0)  [ALTRE ORE SINGOLE.](#page-1-0)**

**[CASO 2\) DOCENTE CON 6 ORE SETTIMANALI NELLA CLASSE RICHIEDE UNA SOLA ORA DOPPIA PER IL COMPITO.](#page-3-0)**

**[CASO 3\) DOCENTE CON 11 ORE SETTIMANALI NELLA CLASSE RICHIEDE](#page-4-0) UN GIORNO CON 3 ORE DI LEZIONE MA NON [TUTTE CONTIGUE. NEGLI ALTRI GIORNI 2 ORE.](#page-4-0)**

Ciascun docente ha diverse esigenze riguardo alla distribuzione delle proprie ore classe nei singoli giorni della settimana.

Se non viene configurato nessun vincolo il programma si regola come segue:

- Fino a tre in una classe: le ore saranno singole ad esempio 1-1-1 con almeno un giorno di pausa (il docente non vedrà la classe in 3 giorni consecutivi).
- Sopra le tre ore in una classe le ore vengono raggruppate oppure no a caso fino ad un massimo per giorno che viene configurato nella tabella 11.4

Ma spesso i singoli docenti richiedono una ben precisa distribuzione delle ore nella settimana, diversa per ciascuno.

Si esamineranno alcuni casi.

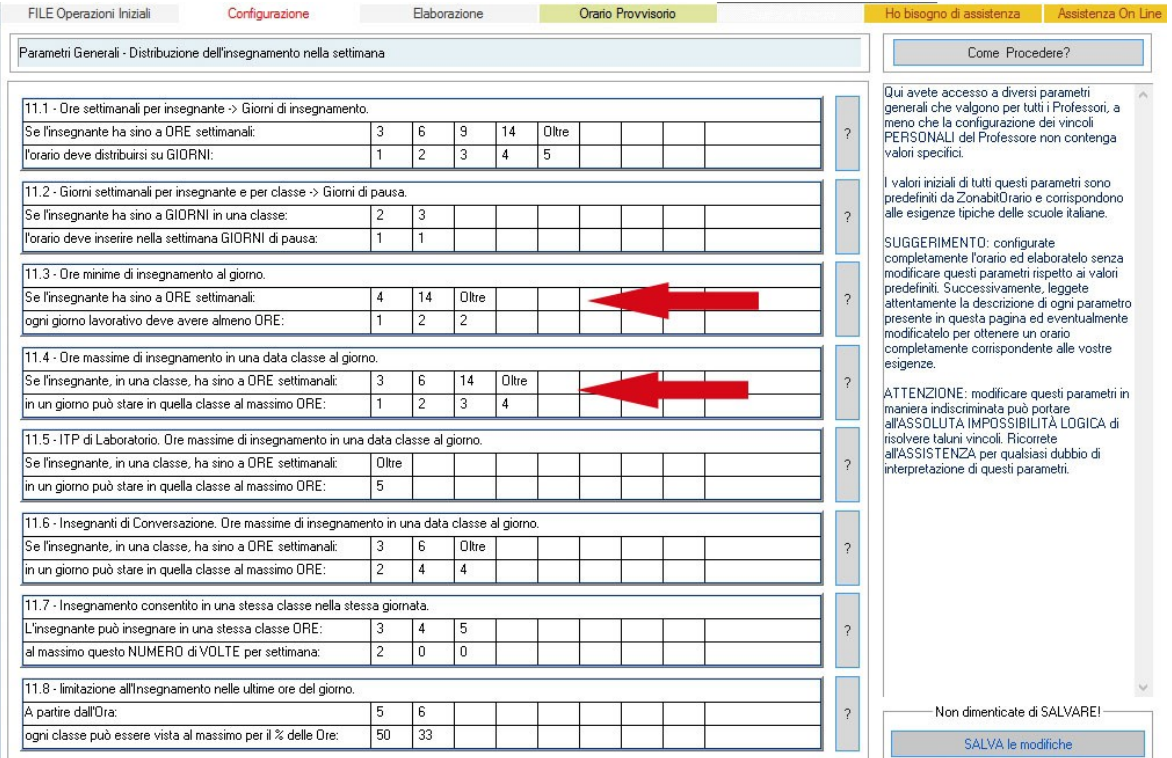

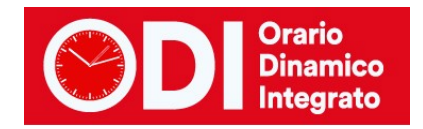

## <span id="page-1-0"></span>*CASO 1) Docente con 6 ore settimanali nella classe richiede una sola ora doppia per il compito e le altre ore singole.*

In questo caso occorre operare sulla tabella dei raggruppamenti al punto 7 della configurazione.

Si sceglie il docente e si clicca la singola classe.

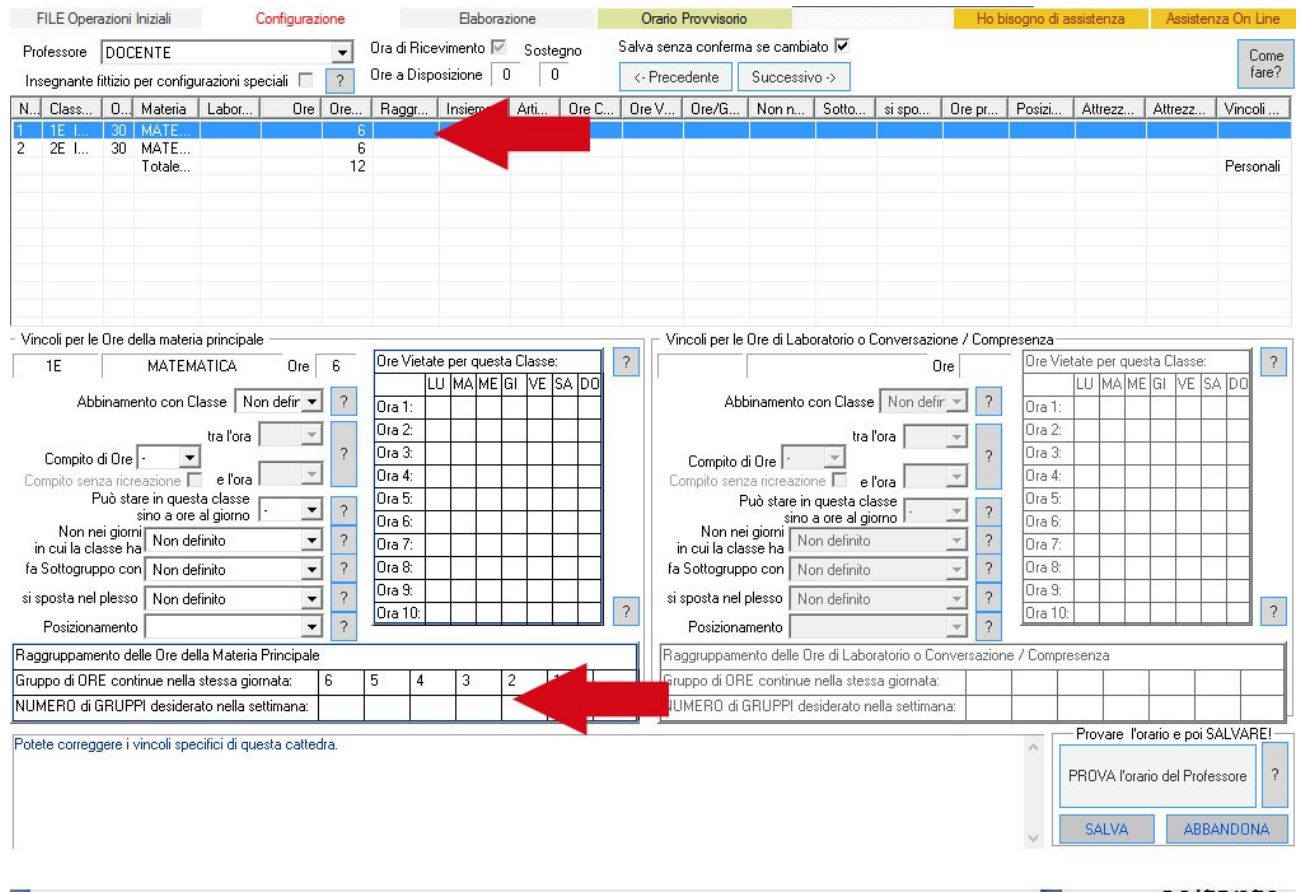

Si clicca poi sulla tabella dei raggruppamenti impostando la configurazione richiesta: 21111, ovvero un gruppo da 2 più 4 gruppi da 1 ora soltanto.

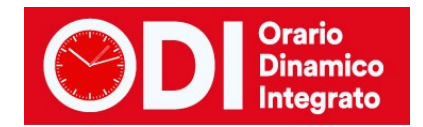

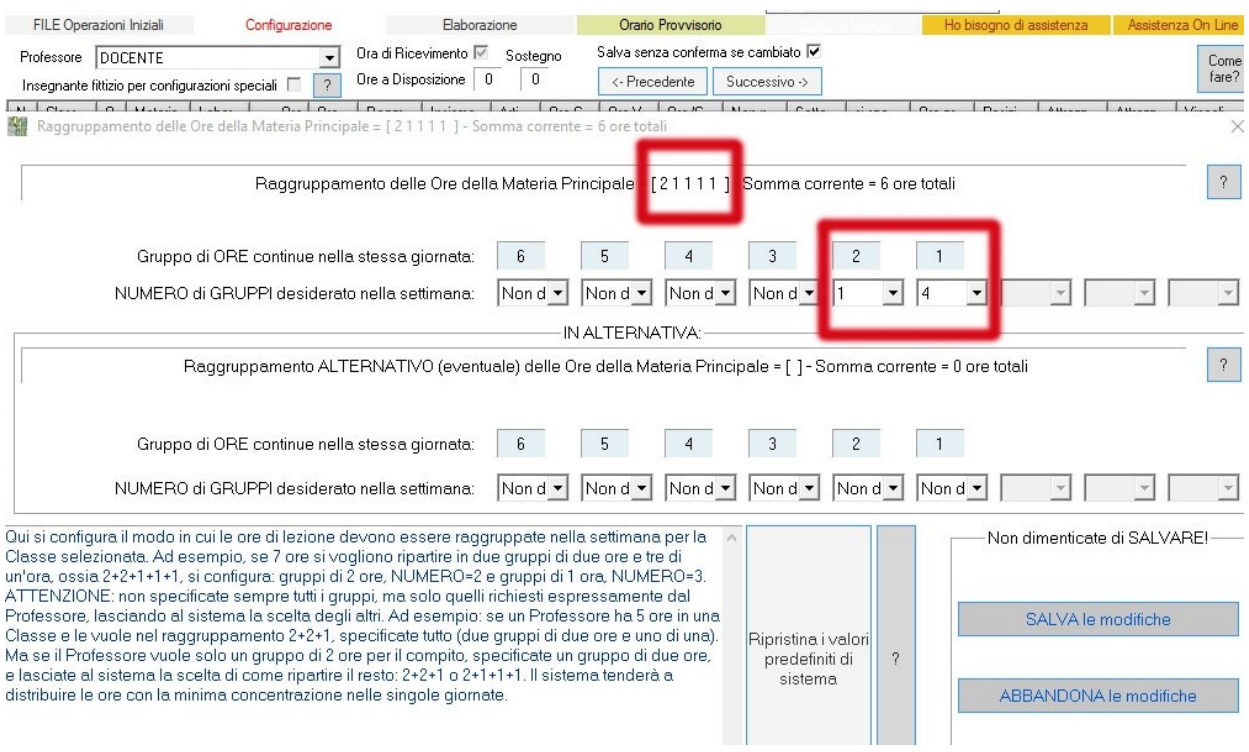

# Nella finestra è possibile inserire anche più di una scelta per i raggruppamenti.

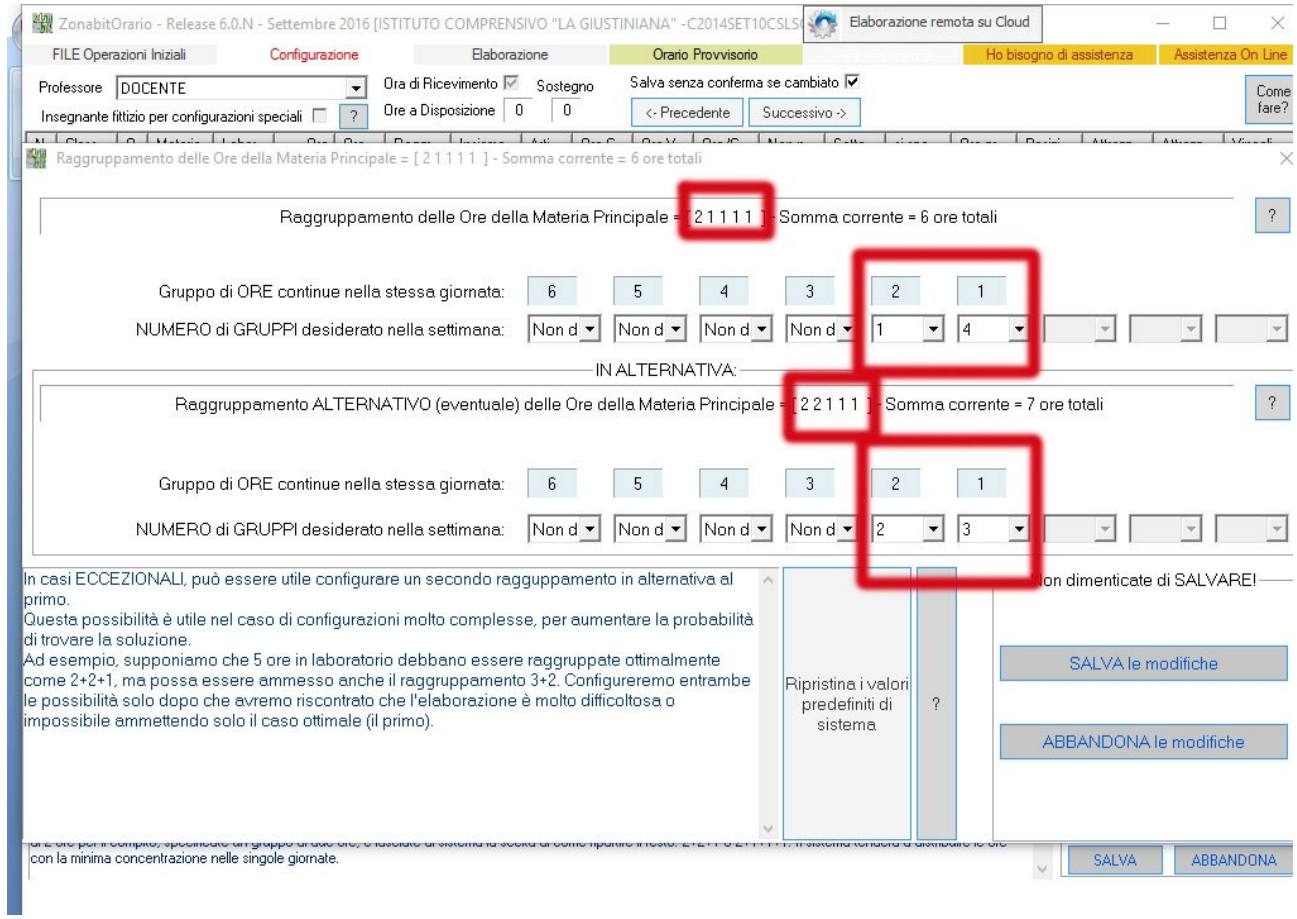

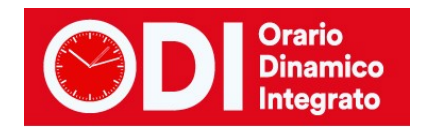

Se c'è la necessità si può anche impostare le ore in cui il compito in classe dovrà essere svolto (in genere tra la prima e la quarta ora come in figura).

<span id="page-3-0"></span>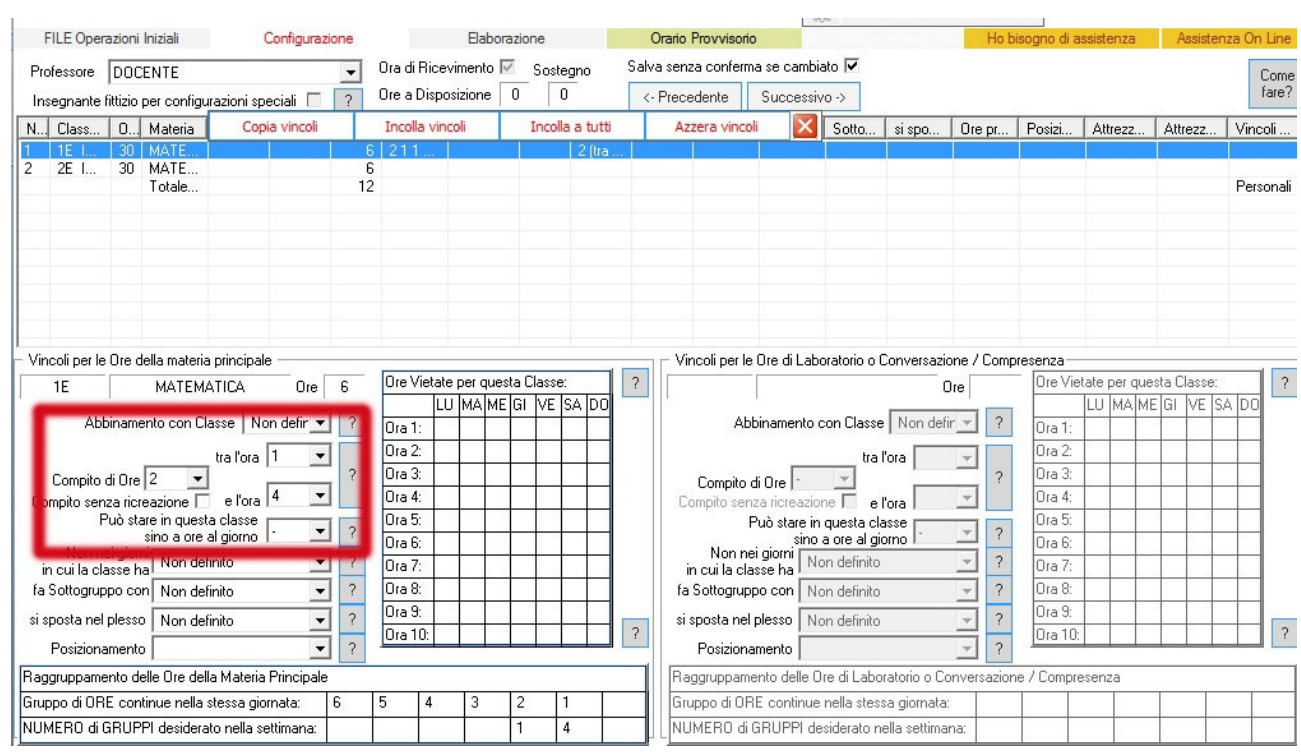

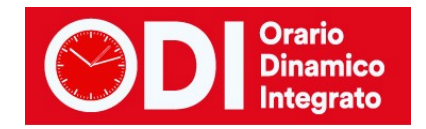

### *CASO 2) Docente con 6 ore settimanali nella classe richiede una sola ora doppia per il compito.*

Dalla finestra dei vincoli personali al punto 7 della configurazione si sceglie il docente e si clicca la singola classe.

Si impostano le ore in cui il compito in classe può essere svolto (in genere tra la prima e la quarta ora come in figura) e per quante ore.

Non occorre specificare altro, le rimanenti ore del professore verranno inserite nella settimana in maniera casuale ma mai più di due alla volta.

<span id="page-4-0"></span>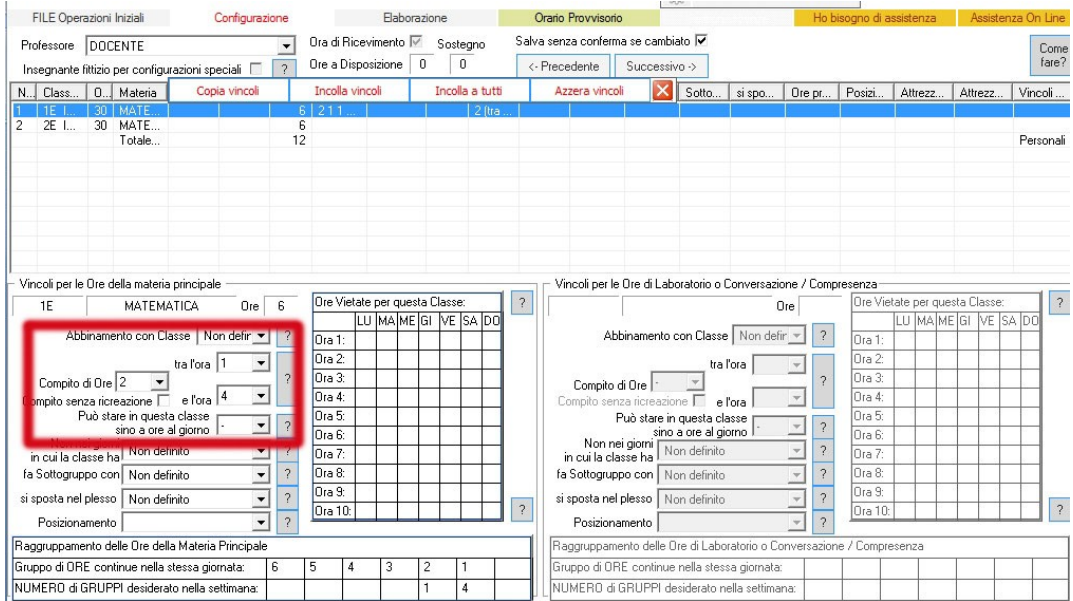

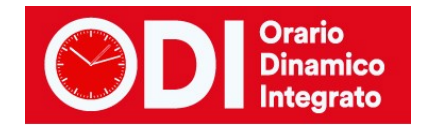

### *CASO 3) Docente con 11 ore settimanali nella classe richiede un giorno con 3 ore di lezione ma non tutte contigue. Negli altri giorni 2 ore.*

Dalla finestra dei raggruppamenti al punto 7 della configurazione si sceglie il docente e si clicca la singola classe.

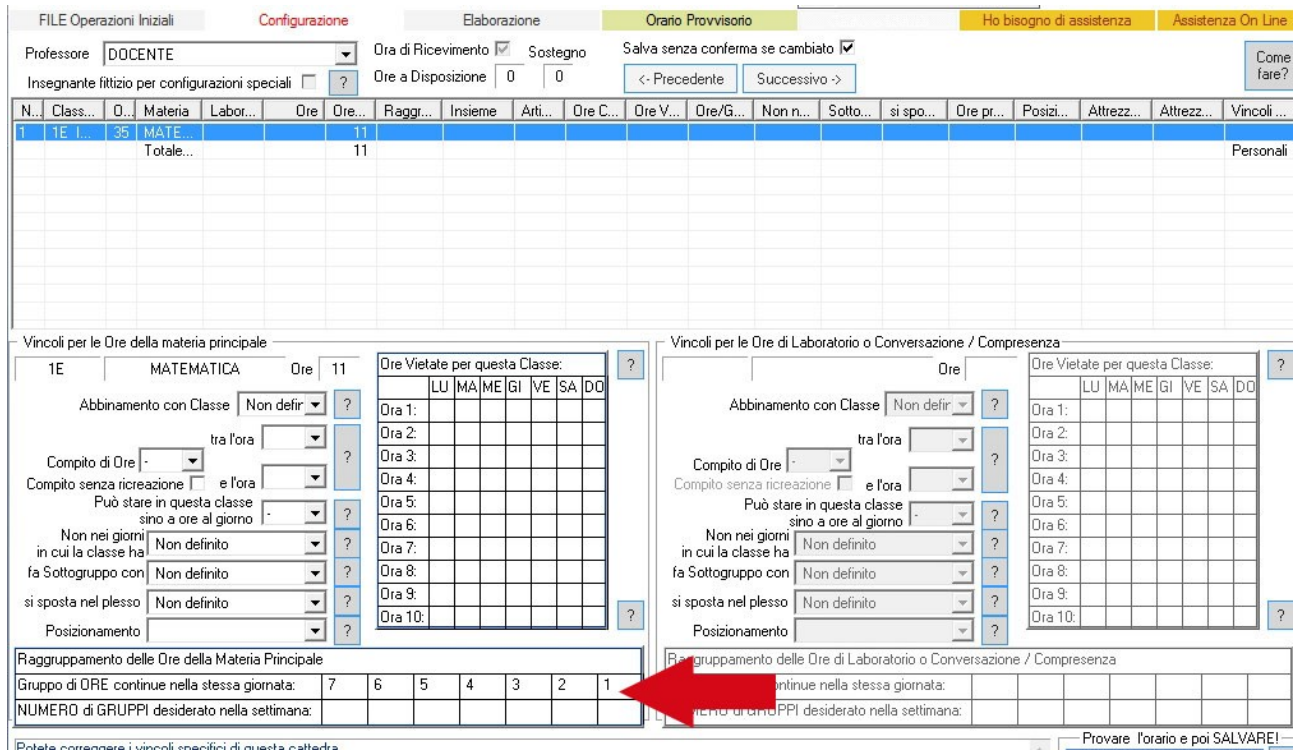

Si clicca poi sulla tabella dei raggruppamenti impostando la configurazione richiesta: 22222, ovvero 5 gruppi da 2 ore.

L'ora rimanente verrà inserita in uno dei giorni ma non contigua al gruppo da 2.

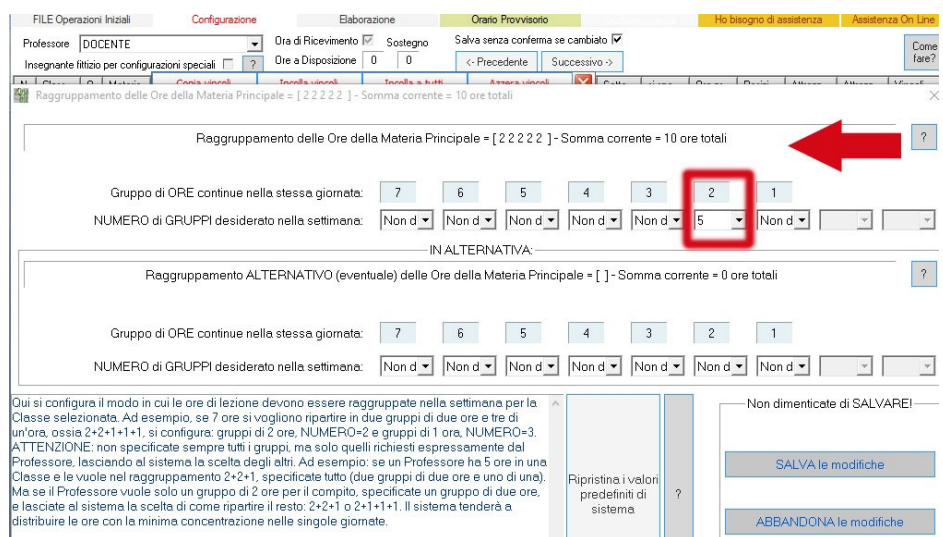

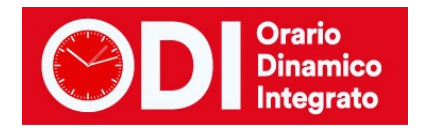

Se necessario si può anche impostare le ore in cui può essere svolto il compito in classe (in genere tra la prima e la quarta ora come in figura) e specificare che il docente può stare nella classe fino a ore 3 se già non è stato configurato nella tabella generale 11.4

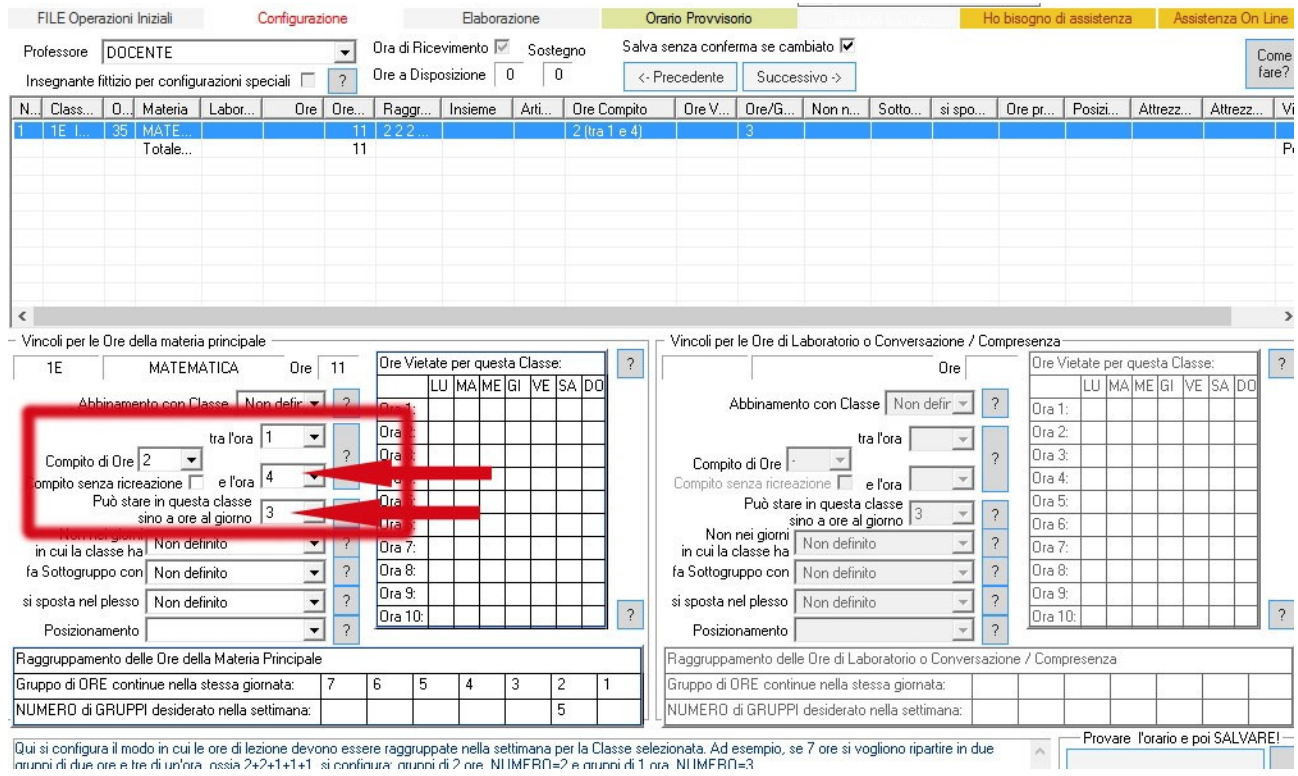

#### **NOTA IMPORTANTE**

*Se impostate la condizione "può stare in questa classe fino a ore"……. ed inserite un numero, ad esempio 3, questa condizione è un limite superiore non un vincolo stretto, pertanto il docente potrà stare 3 ore ma anche no. Pertanto se volete un raggruppamento fisso utilizzate la tabella dei raggruppamenti.*